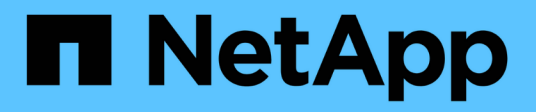

## **security saml-sp commands**

ONTAP 9.5 commands

NetApp February 11, 2024

This PDF was generated from https://docs.netapp.com/us-en/ontap-cli-95/security-saml-sp-create.html on February 11, 2024. Always check docs.netapp.com for the latest.

# **Table of Contents**

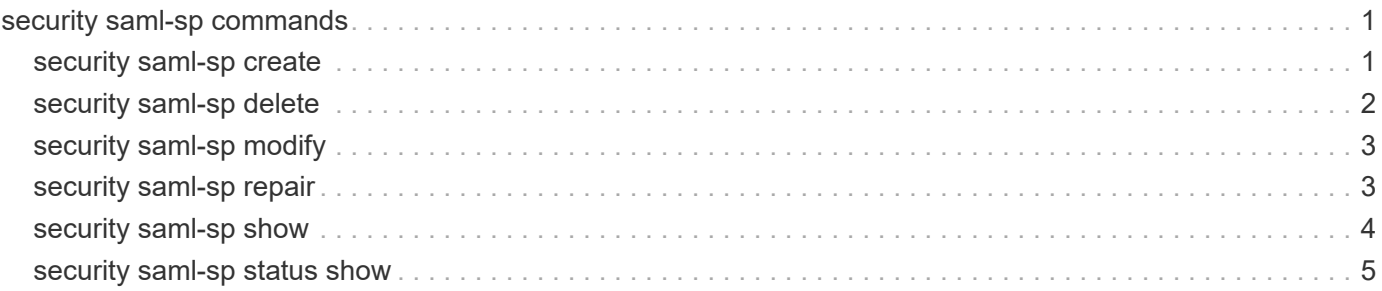

# <span id="page-2-0"></span>**security saml-sp commands**

## <span id="page-2-1"></span>**security saml-sp create**

Configure SAML service provider for authentication

**Availability:** This command is available to *cluster* administrators at the *admin* privilege level.

## **Description**

The security saml-sp create command configures ONTAP with Security Assertion Markup Language (SAML) Service Provider (SP) for single sign-on authentication. This command does not enable SAML SP, it just configures it. Configuring and enabling SAML SP is a two-step process:

- Create a SAML SP configuration using security saml-sp create command.
- Enable SAML SP by using [security saml-sp modify](#page-4-0)`-is-enabled`*true*

After the SAML SP configuration is created, it cannot be modified. It must be deleted and created again to change any settings.

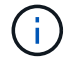

This restarts the web server. Any HTTP/S connections that are active will be disrupted.

## **Parameters**

#### **-idp-uri {(ftp|http)://(hostname|IPv4 Address|'['IPv6 Address']')…} - Identity Provider (IdP) Metadata Location**

This is the URI of the desired identity provider's (IdP) metadata.

#### **[-sp-host <Remote InetAddress>] - SAML Service Provider Host**

This specifies the SAML service provider host IP address.

#### **{ -cert-ca <text> - Server Certificate Issuing CA**

This specifies the service provider's certificate issuing CA.

#### **-cert-serial <text> - Server Certificate Serial Number**

This specifies the service provider's certificate's serial number.

## **| [-cert-common-name <FQDN or Custom Common Name>] - Server Certificate Common Name }**

This specifies the service provider certificate's common name.

#### **[-verify-metadata-server {true|false}] - Verify IdP Metadata Server Identity**

When the IdP metadata is downloaded, the identity of the server hosting the metadata is verified using transport layer security (TLS), validating the server's X.509 certificate against the list of certificate authorities (CAs) in Data ONTAP, and verifying that the host in the server certificate matches the host in the URI (the idp-uri field). This verification can be bypassed by setting this field to *false* . Bypassing the server verification is not recommended as the server can not be trusted that way, but will be necessary to use non-TLS URIs, e.g. with the "http" scheme, or when the server certificates are self-signed. If the server's certificate was signed by a CA that is not installed in Data ONTAP, the [security certificate install](https://docs.netapp.com/us-en/ontap-cli-95/security-certificate-install.html) [-type server-ca](https://docs.netapp.com/us-en/ontap-cli-95/security-certificate-install.html) command can be used to install it.

#### **[-foreground {true|false}] - Foreground Process**

When this parameter is set to *false* the command runs in the background as a job. The default is *true* , which causes the command to return after the operation completes.

### **Examples**

The following example configures ONTAP with SAML SP IdP information:

```
cluster1::> security saml-sp create -idp-uri http://public-idp-uri -sp
-host 1.1.1.1
      [Job 9] Job succeeded.
      cluster1::>
```
## **Related Links**

- [security saml-sp modify](#page-4-0)
- [security certificate install](https://docs.netapp.com/us-en/ontap-cli-95/security-certificate-install.html)

## <span id="page-3-0"></span>**security saml-sp delete**

Delete SAML service provider for authentication

**Availability:** This command is available to *cluster* administrators at the *admin* privilege level.

## **Description**

The security saml-sp delete command is used to remove the Security Access Markup Language (SAML) Service Provider (SP). Running this command frees resources used by the SP. SAML SP services will no longer be available after the SP is removed.

If the SAML SP is currently enabled, it is necesary to first use [security saml-sp modify](#page-4-0)-is-enabled`*false* prior to `security saml-sp delete . The [security saml-sp modify](#page-4-0)`-is-enabled`*false* command must be issued by a password authenticated console application user or from a SAML authenticated command interface.

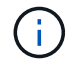

This restarts the web server. Any HTTP/S connections that are active will be disrupted.

## **Examples**

The following example unconfigures SAML SP:

```
cluster1::> security saml-sp delete
      cluster1::>
```
## **Related Links**

• [security saml-sp modify](#page-4-0)

## <span id="page-4-0"></span>**security saml-sp modify**

Modify SAML service provider authentication

**Availability:** This command is available to *cluster* administrators at the *admin* privilege level.

## **Description**

The security saml-sp modify command modifies the Security Assertion Markup Language (SAML) Service Provider (SP) configuration for single sign-on authentication. This command is used to enable or disable an existing SAML SP, security saml-sp modify-is-enabled`*true* or *false*` respectively.

This command will check the validity of the current SAML SP configuration before enabling the SP. Also, it is necessary to use this command with the -is-enabled`*false* parameter prior to deleting an existing SAML SP configuration. SAML SP can only be disabled in this way by a password authenticated console application user or from a SAML authenticated command interface. The delete command must be used if the SAML configuration settings are to be changed, as only the 'is-enabled parameter can be modified.

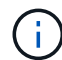

This may restart the web server. Any HTTP/S connections that are active may be disrupted.

### **Parameters**

**[-is-enabled {true|false}] - SAML Service Provider Enabled**

Use this paramater to enable or disable the SAML SP.

### **Examples**

The following example enables SAML SP:

```
cluster1::> security saml-sp modify -is-enabled true
      cluster1::>
```
## <span id="page-4-1"></span>**security saml-sp repair**

Repair a failed SAML SP configuation

**Availability:** This command is available to *cluster* administrators at the *advanced* privilege level.

## **Description**

The security saml-sp repair command attempts to repair a failed SAML SP configuration on a given node. The status of the individual nodes can be viewed using the [security saml-sp status show](#page-6-0) command.

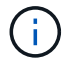

This restarts the web server. Any active HTTP/S requests to the web server will be disrupted.

## **Parameters**

#### **-node {<nodename>|local} - Node (privilege: advanced)**

This identifies a single node that matches the input. The repair job will run on this node.

#### **[-foreground {true|false}] - Foreground Process (privilege: advanced)**

When this parameter is set to *false* the command runs in the background as a job. The default is *true* , which causes the command to return after the operation completes.

### **Examples**

The following example repairs a failed SAML SP configuration:

```
cluster1:> security saml-sp repair -node node-2
Warning: This restarts the web server. Any active HTTP/S requests to the
web
                 server will be disrupted
Do you want to continue? {y|n}: y
        [Job 1321] Job succeeded.
cluster1:>
```
### **Related Links**

• [security saml-sp status show](#page-6-0)

## <span id="page-5-0"></span>**security saml-sp show**

Display SAML service provider for authentication

**Availability:** This command is available to *cluster* administrators at the *admin* privilege level.

## **Description**

The security saml-sp show command displays the Security Assertion Markup Language (SAML) Service Provider (SP) configuration.

The Identity Provider (IdP) URI indicates the URI of the desired IdP's metadata.

The Service Provider (SP) host indicates the IP address contaning SAML SP metadata.

The Certificate Common Name indicates the SAML SP certificate's common name.

The Certificate Serial indicates the SAML SP certificate's serial number.

## **Examples**

The following example displays the SAML SP configuration:

```
cluster1::> security saml-sp show
Identity Provider URI: https://www.my.idp.com
         Service Provider Host: 1.1.1.1
              Certificate Name: mycert
            Certificate Serial: 1234abcd
               Is SAML Enabled: false
```
## <span id="page-6-0"></span>**security saml-sp status show**

Display SAML service provider configuration status

**Availability:** This command is available to *cluster* administrators at the *advanced* privilege level.

### **Description**

The security saml-sp status show command displays the SAML Service Provider (SP) status for all nodes in the cluster.

#### **Parameters**

#### **{ [-fields <fieldname>,…]**

If you specify the -fields <fieldname>, ... parameter, the command output also includes the specified field or fields. You can use '-fields ?' to display the fields to specify.

#### **| [-instance ] }**

If you specify the -instance parameter, the command displays detailed information about all fields.

#### **[-node {<nodename>|local}] - Node (privilege: advanced)**

This identifies the node in the cluster.

#### **[-status {not-configured|config-in-progress|config-failed|config-success}] - Update Status (privilege: advanced)**

This identifies the SAML SP status on the specified node.

#### **[-error-text <text>] - Error Text (privilege: advanced)**

This identifies the error text associated with the latest saml SP update for this node.

#### **[-is-enabled {true|false}] - SAML Service Provider Enabled (privilege: advanced)**

When this parameter is set to *true* it indicates that the SAML SP is enabled on this node. Similarly, when this parameter is set to *false* , it indicates that the SAML SP is not enabled on this node.

## **Examples**

The following example displays the SAML SP status information for all nodes in the cluster.

```
cluster::security saml-sp status> show
Node SAML SP Status Enabled
------------------------------ --------------------- ----------
cluster-node1 not-configured false
cluster-node2 not-configured false
2 entries were displayed.
cluster::*>
```
#### **Copyright information**

Copyright © 2024 NetApp, Inc. All Rights Reserved. Printed in the U.S. No part of this document covered by copyright may be reproduced in any form or by any means—graphic, electronic, or mechanical, including photocopying, recording, taping, or storage in an electronic retrieval system—without prior written permission of the copyright owner.

Software derived from copyrighted NetApp material is subject to the following license and disclaimer:

THIS SOFTWARE IS PROVIDED BY NETAPP "AS IS" AND WITHOUT ANY EXPRESS OR IMPLIED WARRANTIES, INCLUDING, BUT NOT LIMITED TO, THE IMPLIED WARRANTIES OF MERCHANTABILITY AND FITNESS FOR A PARTICULAR PURPOSE, WHICH ARE HEREBY DISCLAIMED. IN NO EVENT SHALL NETAPP BE LIABLE FOR ANY DIRECT, INDIRECT, INCIDENTAL, SPECIAL, EXEMPLARY, OR CONSEQUENTIAL DAMAGES (INCLUDING, BUT NOT LIMITED TO, PROCUREMENT OF SUBSTITUTE GOODS OR SERVICES; LOSS OF USE, DATA, OR PROFITS; OR BUSINESS INTERRUPTION) HOWEVER CAUSED AND ON ANY THEORY OF LIABILITY, WHETHER IN CONTRACT, STRICT LIABILITY, OR TORT (INCLUDING NEGLIGENCE OR OTHERWISE) ARISING IN ANY WAY OUT OF THE USE OF THIS SOFTWARE, EVEN IF ADVISED OF THE POSSIBILITY OF SUCH DAMAGE.

NetApp reserves the right to change any products described herein at any time, and without notice. NetApp assumes no responsibility or liability arising from the use of products described herein, except as expressly agreed to in writing by NetApp. The use or purchase of this product does not convey a license under any patent rights, trademark rights, or any other intellectual property rights of NetApp.

The product described in this manual may be protected by one or more U.S. patents, foreign patents, or pending applications.

LIMITED RIGHTS LEGEND: Use, duplication, or disclosure by the government is subject to restrictions as set forth in subparagraph (b)(3) of the Rights in Technical Data -Noncommercial Items at DFARS 252.227-7013 (FEB 2014) and FAR 52.227-19 (DEC 2007).

Data contained herein pertains to a commercial product and/or commercial service (as defined in FAR 2.101) and is proprietary to NetApp, Inc. All NetApp technical data and computer software provided under this Agreement is commercial in nature and developed solely at private expense. The U.S. Government has a nonexclusive, non-transferrable, nonsublicensable, worldwide, limited irrevocable license to use the Data only in connection with and in support of the U.S. Government contract under which the Data was delivered. Except as provided herein, the Data may not be used, disclosed, reproduced, modified, performed, or displayed without the prior written approval of NetApp, Inc. United States Government license rights for the Department of Defense are limited to those rights identified in DFARS clause 252.227-7015(b) (FEB 2014).

#### **Trademark information**

NETAPP, the NETAPP logo, and the marks listed at<http://www.netapp.com/TM>are trademarks of NetApp, Inc. Other company and product names may be trademarks of their respective owners.